# **Exercice Packet Tracer 1.3.1 : Révision des concepts d'Exploration 1**

# **Schéma de topologie**

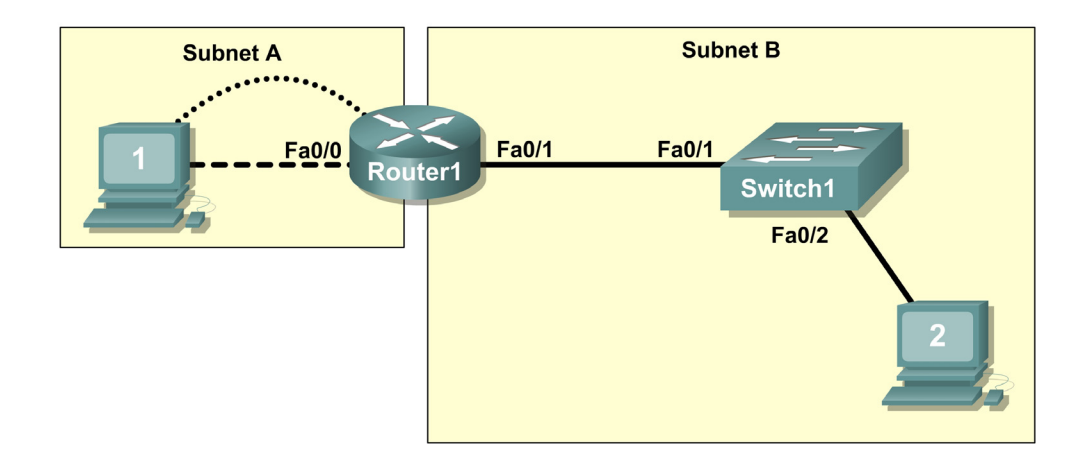

**REMARQUE À L'ATTENTION DE L'UTILISATEUR :** cet exercice est une variante des travaux pratiques 1.3.1. Cet exercice Packet Tracer n'accompagne pas les travaux pratiques ci-dessus. Les instructions dont vous avez besoin sont fournies dans cet exercice.

# **Objectifs pédagogiques**

- Concevoir une topologie logique de réseau local
- Configurer la topologie physique
- Configurer la topologie logique
- Vérifier la connectivité réseau
- Vérifier les mots de passe

# **Présentation**

Au cours de cet exercice, vous allez concevoir et configurer un réseau routé de petite taille. Vous allez également vérifier la connectivité sur plusieurs périphériques réseau. Vous devez pour cela créer et attribuer deux blocs de sous-réseaux, connecter des hôtes et périphériques de réseau et configurer des ordinateurs hôtes et un routeur Cisco pour la connectivité de base du réseau. Le commutateur Switch1 est configuré par défaut et ne nécessite aucune configuration supplémentaire. Vous utiliserez des commandes courantes pour tester et documenter le réseau. Le sous-réseau zéro est utilisé.

Ī

## **Tâche 1 : conception d'une topologie logique de réseau local**

### **Étape 1 : conception d'un schéma d'adressage IP**

Avec le bloc d'adresses IP 192.168.7.0 /24, concevez un schéma d'adressage IP qui remplit les conditions suivantes :

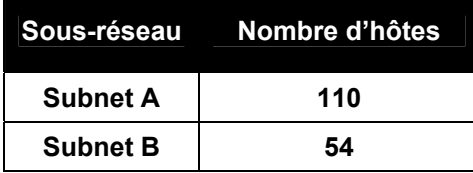

Le sous-réseau zéro est utilisé. Les calculatrices ne sont pas autorisées. Créez les sous-réseaux les plus petits possibles respectant les exigences relatives aux hôtes. Attribuez le premier sous-réseau utilisable au sous-réseau Subnet A.

Les ordinateurs hôtes utilisent la première adresse IP du sous-réseau. Le routeur du réseau utilise la dernière adresse IP du sous-réseau.

### **Étape 2 : consignation par écrit des informations sur l'adresse IP de chaque périphérique**

Avant de poursuivre, vérifiez vos adresses en compagnie du formateur.

### **Tâche 2 : configuration de la topologie physique**

### **Étape 1 : câblage du réseau**

- Connectez l'hôte Host1 à l'interface Fa0/0 sur le routeur Router1
- Connectez un câble de console entre l'hôte Host1 et le routeur Router1
- Connectez l'interface Fa0/1 sur le commutateur Switch1 à l'interface Fa0/1 sur le routeur Router1
- Connectez l'hôte Host2 à l'interface Fa0/2 sur le commutateur Switch1

### **Étape 2 : inspection des connexions réseau**

Vérifiez visuellement les connexions.

## **Tâche 3 : configuration de la topologie logique**

### **Étape 1 : configuration des ordinateurs hôtes**

Configurez l'adresse IP statique, le masque de sous-réseau et la passerelle pour chaque ordinateur hôte.

### **Étape 2 : configuration du routeur Router1**

Connectez-vous au routeur Router1 via la connexion **Terminal** sur l'hôte Host1. Entrez les commandes suivantes sur le routeur :

Rappel : Packet Tracer respecte la casse lors de l'évaluation de la commande **description**.

```
Router>enable 
Router#config term
Entrez les commandes de configuration, une par ligne. Terminez par CNTL/Z. 
Router(config)#hostname Router1 
Router1(config)#enable secret class
```
Ī

```
Router1(config)#line console 0 
Router1(config-line)#password cisco 
Router1(config-line)#login 
Router1(config-line)#line vty 0 4 
Router1(config-line)#password cisco 
Router1(config-line)#login 
Router1(config-line)#int fa0/0 
Router1(config-if)#ip address adr masque_sous_réseau !Réponse de la tâche 1 
Router1(config-if)#no shutdown 
Router1(config-if)#description connection to host1 
Router1(config-if)#interface fa0/1 
Router1(config-if)#description connection to switch1 
Router1(config-if)#ip address adr masque_sous_réseau !Réponse de la tâche 1 
Router1(config-if)#no shutdown 
Router1(config-if)#end 
Router1#
```
### **Tâche 4 : vérification de la connectivité réseau**

#### **Étape 1 : vérification de la connectivité réseau à l'aide de la commande ping**

Vous pouvez vérifier la connectivité réseau à l'aide de la commande **ping**.

#### **Étape 2 : vérification des résultats**

Votre pourcentage de réalisation doit s'élever à 100 %. Si ce n'est pas le cas, cliquez sur **Check Results** pour afficher les composants obligatoires qu'il vous reste à effectuer.

### **Tâche 5 : vérification des mots de passe**

### **Étape 1 : connexion Telnet au routeur depuis l'hôte Host2 et vérification du mot de passe Telnet**

Vous devez pouvoir établir une connexion Telnet avec une interface Fast Ethernet du routeur.

Dans une fenêtre de commande sur l'hôte Host2, tapez :

```
Packet Tracer PC Command Line 1.0 
PC>telnet 192.168.7.190 
Trying 192.168.7.190 ... 
User Access Verification
```
Password:

Lorsque le système vous invite à entrer le mot de passe, tapez **cisco**, puis appuyez sur Entrée.

#### **Étape 2 : vérification de la définition du mot de passe secret actif**

Depuis la session Telnet, entrez en mode d'exécution privilégié et vérifiez qu'il est protégé par mot de passe :

 $\_$  , and the state of the state of the state of the state of the state of the state of the state of the state of the state of the state of the state of the state of the state of the state of the state of the state of the \_\_\_\_\_\_\_\_\_\_\_\_\_\_\_\_\_\_\_\_\_\_\_\_\_\_\_\_\_\_\_\_\_\_\_\_\_\_\_\_\_\_\_\_\_\_\_\_\_\_\_\_\_\_\_\_\_\_\_\_\_\_\_\_\_\_\_\_\_\_\_\_\_\_\_\_\_\_\_\_\_\_\_\_

Router1>**enable**

Avez-vous été invité à entrer le mot de passe secret actif ?

## **Tâche 6 : remarques générales**

Ī

En quoi l'accès Telnet diffère-t-il de l'accès console ?

Quand peut-il être utile de définir des mots de passe différents sur ces deux ports d'accès ?

Pourquoi le commutateur entre l'hôte Host2 et le routeur ne nécessite-t-il pas de configuration avec une adresse IP pour transférer des paquets ?

 $\_$  , and the set of the set of the set of the set of the set of the set of the set of the set of the set of the set of the set of the set of the set of the set of the set of the set of the set of the set of the set of th  $\mathcal{L}_\text{max}$  , and the contribution of the contribution of the contribution of the contribution of the contribution of the contribution of the contribution of the contribution of the contribution of the contribution of t  $\mathcal{L}_\text{max}$  , and the contribution of the contribution of the contribution of the contribution of the contribution of the contribution of the contribution of the contribution of the contribution of the contribution of t  $\_$  , and the set of the set of the set of the set of the set of the set of the set of the set of the set of the set of the set of the set of the set of the set of the set of the set of the set of the set of the set of th

 $\mathcal{L}_\text{max}$  , and the contribution of the contribution of the contribution of the contribution of the contribution of the contribution of the contribution of the contribution of the contribution of the contribution of t  $\_$  , and the set of the set of the set of the set of the set of the set of the set of the set of the set of the set of the set of the set of the set of the set of the set of the set of the set of the set of the set of th

 $\_$  , and the set of the set of the set of the set of the set of the set of the set of the set of the set of the set of the set of the set of the set of the set of the set of the set of the set of the set of the set of th  $\mathcal{L}_\text{max}$  , and the contribution of the contribution of the contribution of the contribution of the contribution of the contribution of the contribution of the contribution of the contribution of the contribution of t  $\mathcal{L}_\text{max}$  , and the contribution of the contribution of the contribution of the contribution of the contribution of the contribution of the contribution of the contribution of the contribution of the contribution of t  $\_$  , and the set of the set of the set of the set of the set of the set of the set of the set of the set of the set of the set of the set of the set of the set of the set of the set of the set of the set of the set of th